## 知 V7设备系统日志格式boot格式个data格式如何进行换算

[产品特性](https://zhiliao.h3c.com/questions/catesDis/360) [SNMP](https://zhiliao.h3c.com/questions/catesDis/146) [Info-center](https://zhiliao.h3c.com/questions/catesDis/145) **[王英凯](https://zhiliao.h3c.com/User/other/82)** 2019-09-03 发表

组网及说明 无组网 问题描述 客户这边系统有如下日志, %@2161099%23.1606043205 ZWY SHELL/6/SHELL\_CMD: -Line=vty1-IPAddr=172.16.12.31-User= admin; Command is undo allocate vlan 2090 to 2095 咨询如何将%@2161099%23.1606043205转换成我们正常可以直接查看时间戳 过程分析 客户发现自己的设备有如下配置,可见客户修改系统日志输出的时间戳格式。 info-center timestamp boot 查询挂网的命令如下: **1.1.34 info-center timestamp info-center timestamp**命令用来设置发往控制台、监视终端、日志缓冲区和日志文件方向的日志信息 的时间戳输出格式。 **undo info-center timestamp**命令用来恢复缺省情况。 【命令】 **info-center timestamp** { **boot** | **date** | **none** } **undo info-center timestamp** 【缺省情况】 时间戳输出格式为**date**格式。 【视图】 系统视图 【缺省用户角色】 network-admin 【参数】 boot: 系统启动后经历的时间, 格式为: xxx.yyy, 其中xxx是系统自启动后经历时间的毫秒数高32位 ,yyy是低32位,形如0.21990989(等效于Jun 25 14:09:26:881 2007)。 **date**: 系统当前的日期和时间,格式为"MMM DD hh:mm:ss:xxx YYYY", 形如Dec 8 10:12:21:708 20 07。 · "MMM"为英语月份的缩写,具体取值如下:Jan,Feb,Mar,Apr,May,Jun,Jul,Aug,Sep, Oct, Nov, Dec. · "DD"表示日期,如果日期的值小于10,则格式为"空格+日期",如" 7"。 "hh:mm:ss:xxx"表示本地时间,hh的取值范围为00~23,mm和ss的取值范围均为00~59,xxx的 取值范围为0~999。 · "YYYY"表示年份。 **none**:不带时间信息。 【举例】 # 设置日志信息时间戳输出格式为boot格式。 <Sysname> system-view [Sysname] info-center timestamp boot 解决方法 如下是十进制格式的。boot 就是从设备启动过去了多少ms, 值xxx.yyy 在寄存器中存的时候设备是64 位的,高32位是xxx.低32位是yyy %23.1606043205 现场这个, 换算成十六进制数就是17 5fba4645, 然后 再换算成十进制 为100390291013ms。大概是过了166周。 <XC\_HLW\_SW\_2MHJ01>dis clock 16:18:45 beijing Wed 07/24/2019 Time Zone : beijing add 08:00:00 <XC\_HLW\_SW\_2MHJ01>dis version H3C Comware Software, Version 7.1.045, Release 2432P05 Copyright (c) 2004-2017 New H3C Technologies Co., Ltd. All rights reserved. H3C S6520-48S-EI uptime is 51 weeks, 1 day, 6 hours, 25 minutes

Last reboot reason : Cold reboot

从如上时间可以计算出来设备上一次启动的时间。然后加上 166周,就是这条日志记录的发生的时间

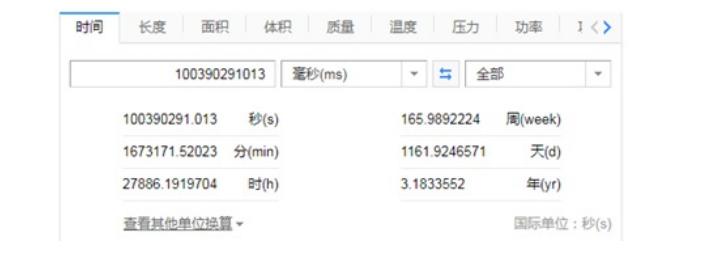